# **A Deep Dive into Zebrocy's Dropper Docs**

**libidis.sentinelone.com[/a-deep-dive-into-zebrocys-dropper-docs](https://labs.sentinelone.com/a-deep-dive-into-zebrocys-dropper-docs/)** 

Marco Figueroa **April 19, 2021** Marco Figueroa April 19, 2021

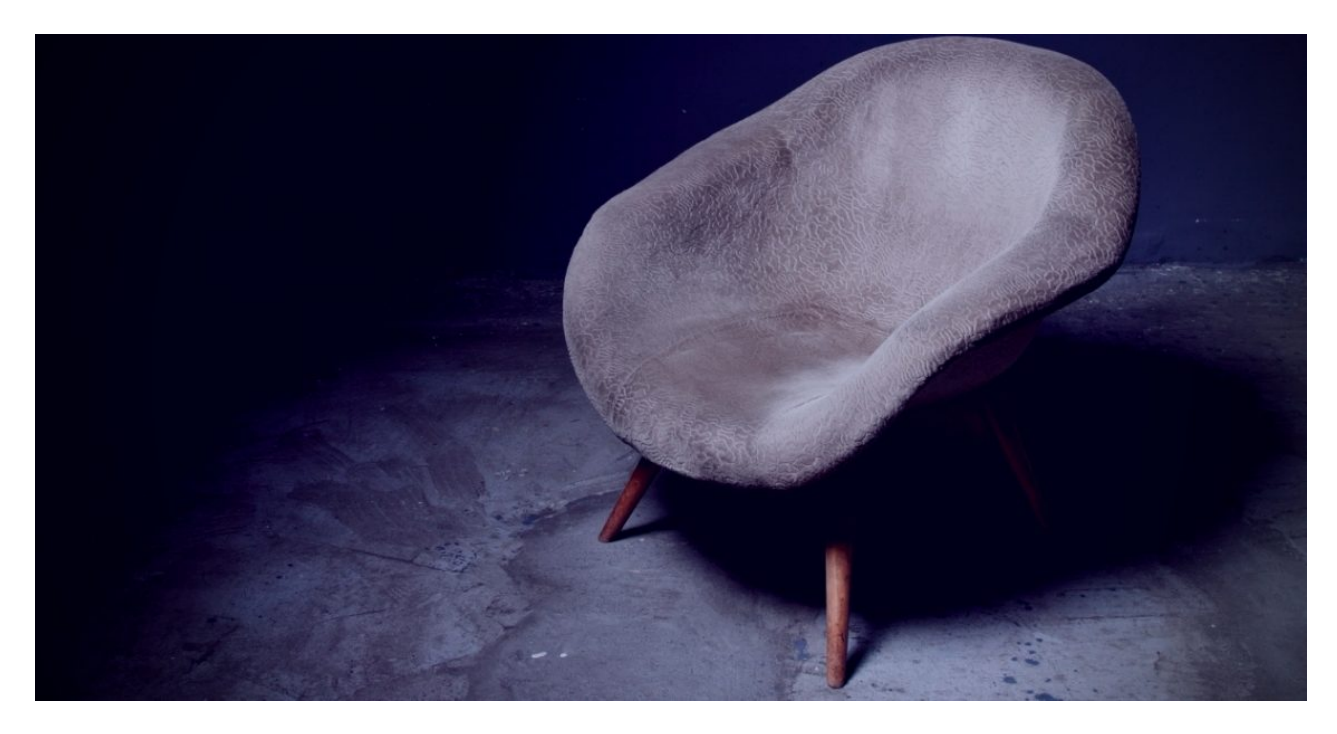

Sofacy is an APT threat actor that's been around since 2008 and rose to prominence with the election hacks of 2016. Better known as FancyBear or APT28, this threat actor targets governments, military, and private organizations and has been known to engage in hackand-leak operations. In the past couple of years, Sofacy has drastically retooled and largely evaded analysts. One of the more consistent [subgroups i](https://securelist.com/zebrocys-multilanguage-malware-salad/90680/)s known as Zebrocy. Their targeting appears primarily focused on former Soviet Republics and, more recently, Asia.

In March 2021, we observed a cluster of activities targeting Kazakhstan with Delphocy – malware written in Delphi and previously associated with Zebrocy. The Word documents that were observed purport to be from a Kazakhy company named Kazchrome, a mining and metal company and one of the world's largest producers of chrome ore and ferroalloys.

In total, we found six Delphocy Word documents that appear to be related to this cluster, all of which contain the same VBA script that drops a PE. Out of the six Word documents, two appear to be authentic uploads to VirusTotal by victims originating from Kazakhstan. The uploaded files contain what appeared to be the original filenames Авансовый отчет(новый).doc and Форма докладной (служебной) записки.doc.

In this post, we take a deep dive into these samples and share some techniques other analysts can employ to reverse engineer Delphocy dropper docs. We show how researchers can bypass password-protected macros and describe both how to decompile Delphi using IDR (Interactive Delphi Reconstructor) and how to import the saved IDC file into Ghidra using dhrake's plugin.

The results of our analysis led us to discover further Zebrocy clusters; a list of IOCs and YARA detection rules are provided to enable threat hunters to search for these and related artifacts in their environments.

## **Bypassing VBA Macro Password Protection**

When analyzing Office documents with VBA macros, threat hunters have many different tools and techniques that do the job, but I've built a habit that I still use when I first started reversing malware to bypass password-protected macros manually.

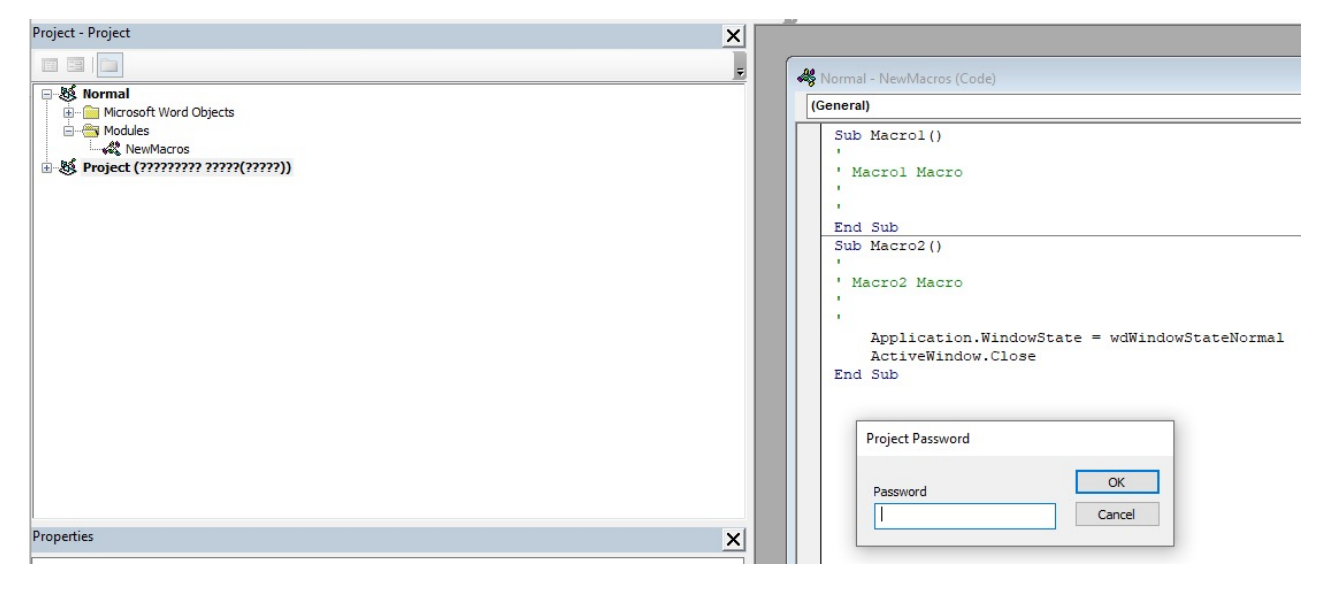

- 1. Open up your favorite hex editor. I use HxD.
- 2. Load the Word Document.
- 3. Search for the following text:
	- 1. CMG=
	- 2. GC=
	- 3. DPB=
- 4. Add an x to each of them:
	- 1. CMGx=
	- 2. GCx=
	- 3. DPBx=
- 5. Save the file with the changes.

HXD - [C:\Users\Marco\Desktop\Авансовый отчет(новый).doc]

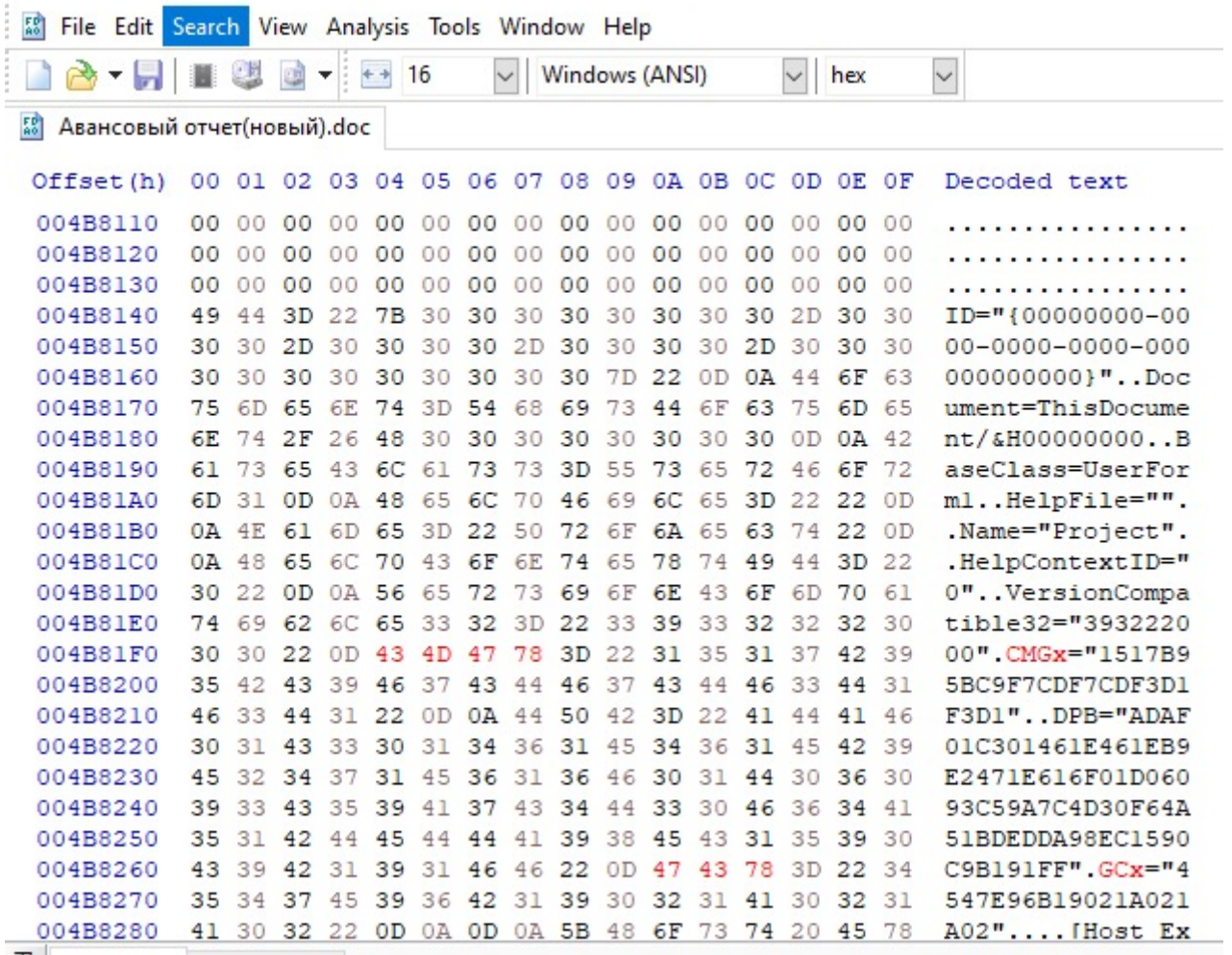

When opening the Word document and viewing the macro this time, you can see the script as well as the Forms. When analyzing the function, what immediately sticks out is the ert.DataType = "bin.base64" , showing that the UserForm1 is encoded with [base64](https://www.sentinelone.com/blog/guide-encode-decoded-base64/).

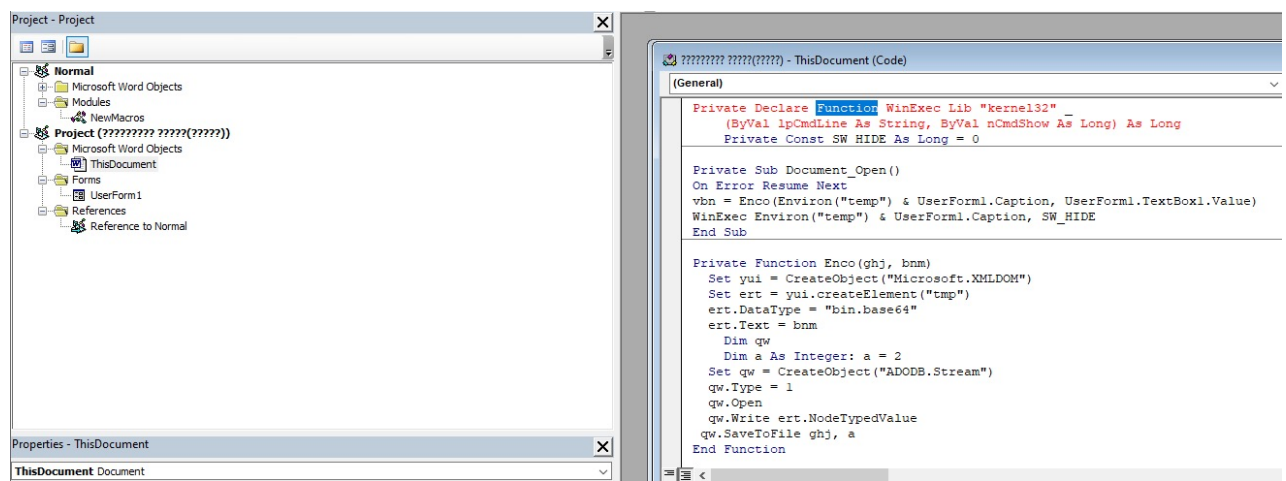

## **Wininition UserForm**

When selecting on UserForm1, the textbox reveals a base64 encoded string; we know this because of the function we discussed above. The next step is to copy the entire string into a file so it can be decoded.

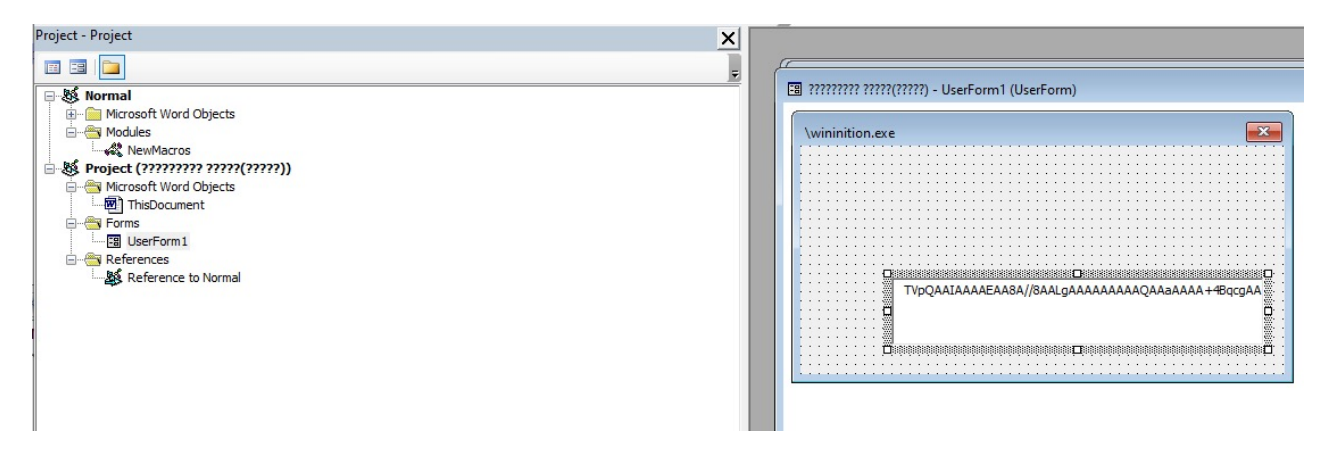

Now we decode the binary from base64 and save it to disk as wininition.exe .

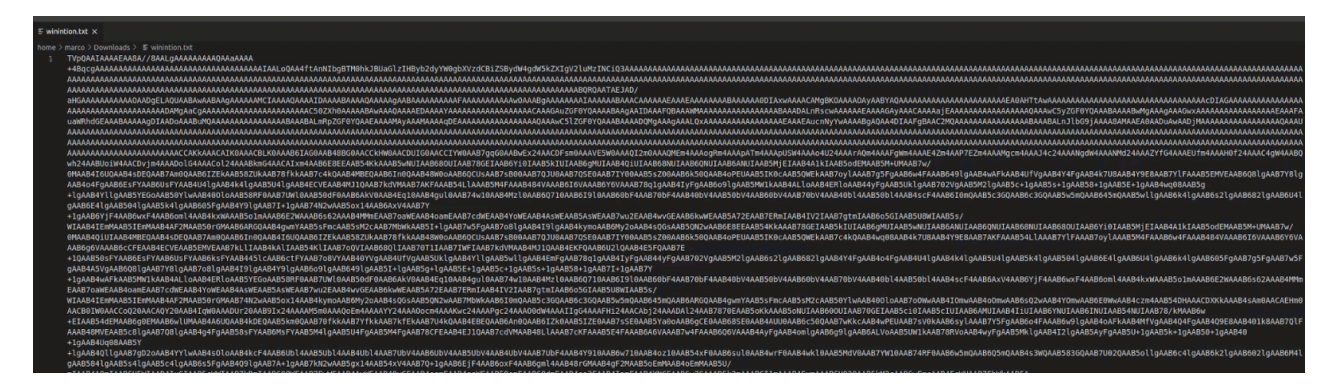

Following that, clean the headers using [HxD](https://labs.sentinelone.com/top-15-essential-malware-analysis-tools/), and then use [PE-Bear](https://labs.sentinelone.com/top-15-essential-malware-analysis-tools/) to fix the sections headers to move to the next phase of the analysis.

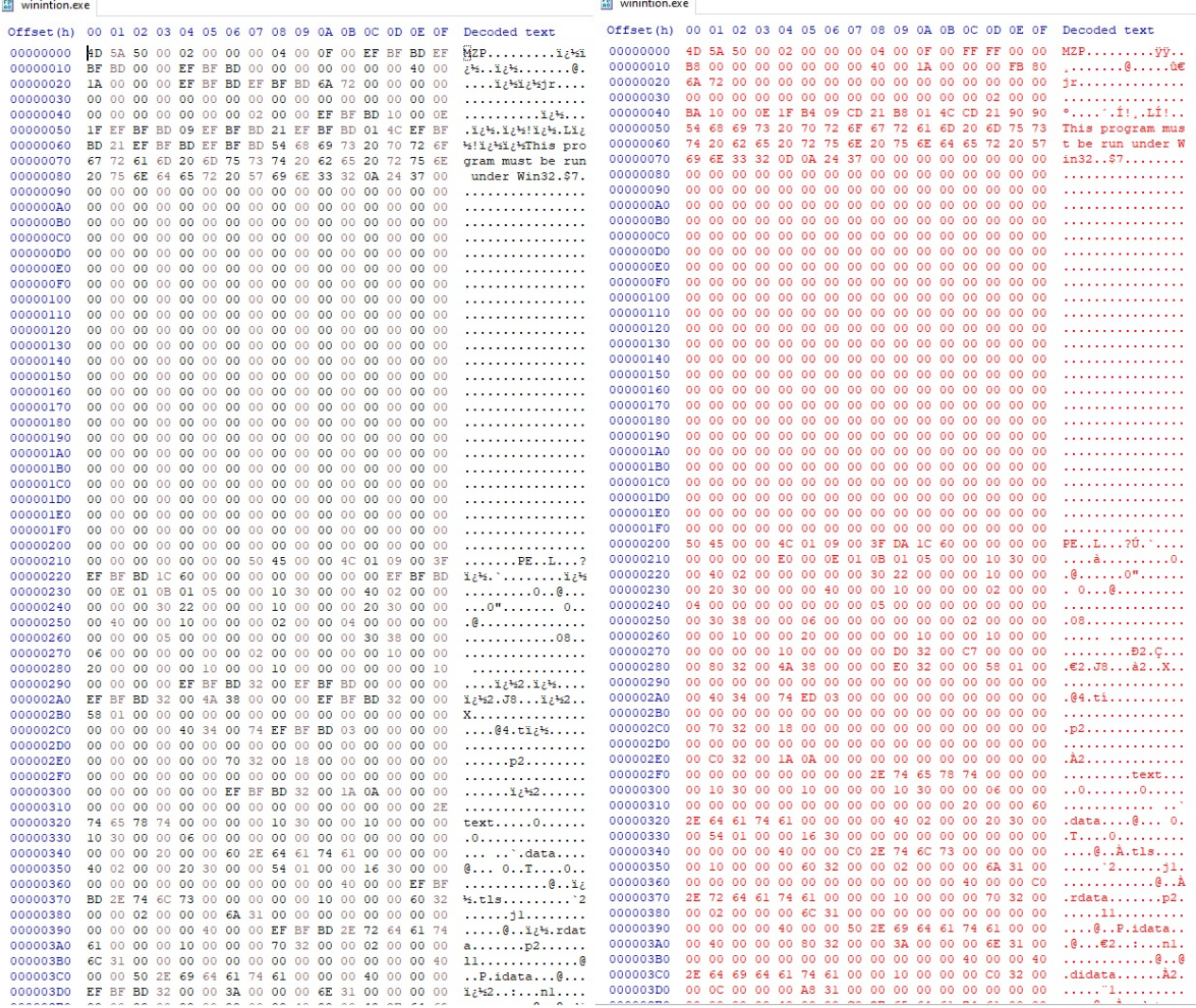

When triaging a binary, the go-to tool is **Hiew** to investigate and look for clues for a deeper understanding. With wininition, I notice the [Embarcadero](https://www.embarcadero.com/products/delphi) string, which means that this binary was written in Delphi. When reversing Delphi binaries I've always used [IDR](https://github.com/crypto2011/IDR) (Interactive Delphi Reconstructor). IDR is a decompiler of executable files and dynamic libraries (DLL) written in Delphi.

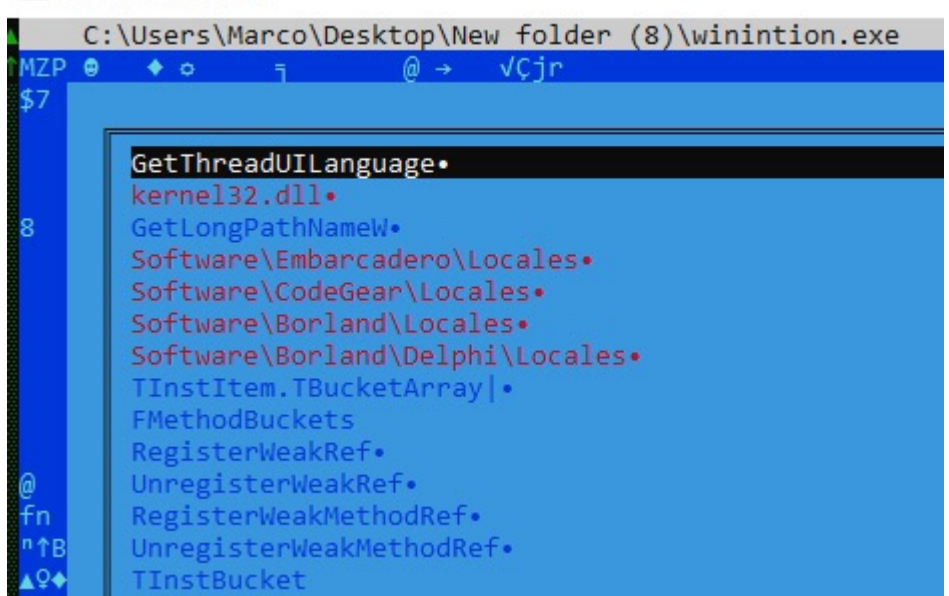

**Hiew: winintion.exe** 

## **Reversing Delphi Binaries with Ghidra and dhrake**

When searching for the latest developments with IDR, I came across a fantastic plugin for Ghidra, a collection of scripts for reverse engineering Delphi binaires in Ghidra using IDR's output to IDC. It was published over a year ago, but it is a gem if threat hunters are using Ghidra.

[dhrake](https://github.com/huettenhain/dhrake) allows you to import the IDC file from IDR into Ghidra. This will import the Symbol names, function signatures and create structs for Delphi classes. This plugin extracts and applies the Delphi symbols from the IDC file, which is generated by IDR, and attempts to find cases where Ghidra has incorrectly determined the entry point of a function. If you've never imported a plugin to Ghidra please read this [post](https://labs.sentinelone.com/a-guide-to-ghidra-scripting-development-for-malware-researchers/). I've saved the IDC to a selected folder. I then install the plugin in Ghidra and run the script it prompts for the IDC file and then load it!

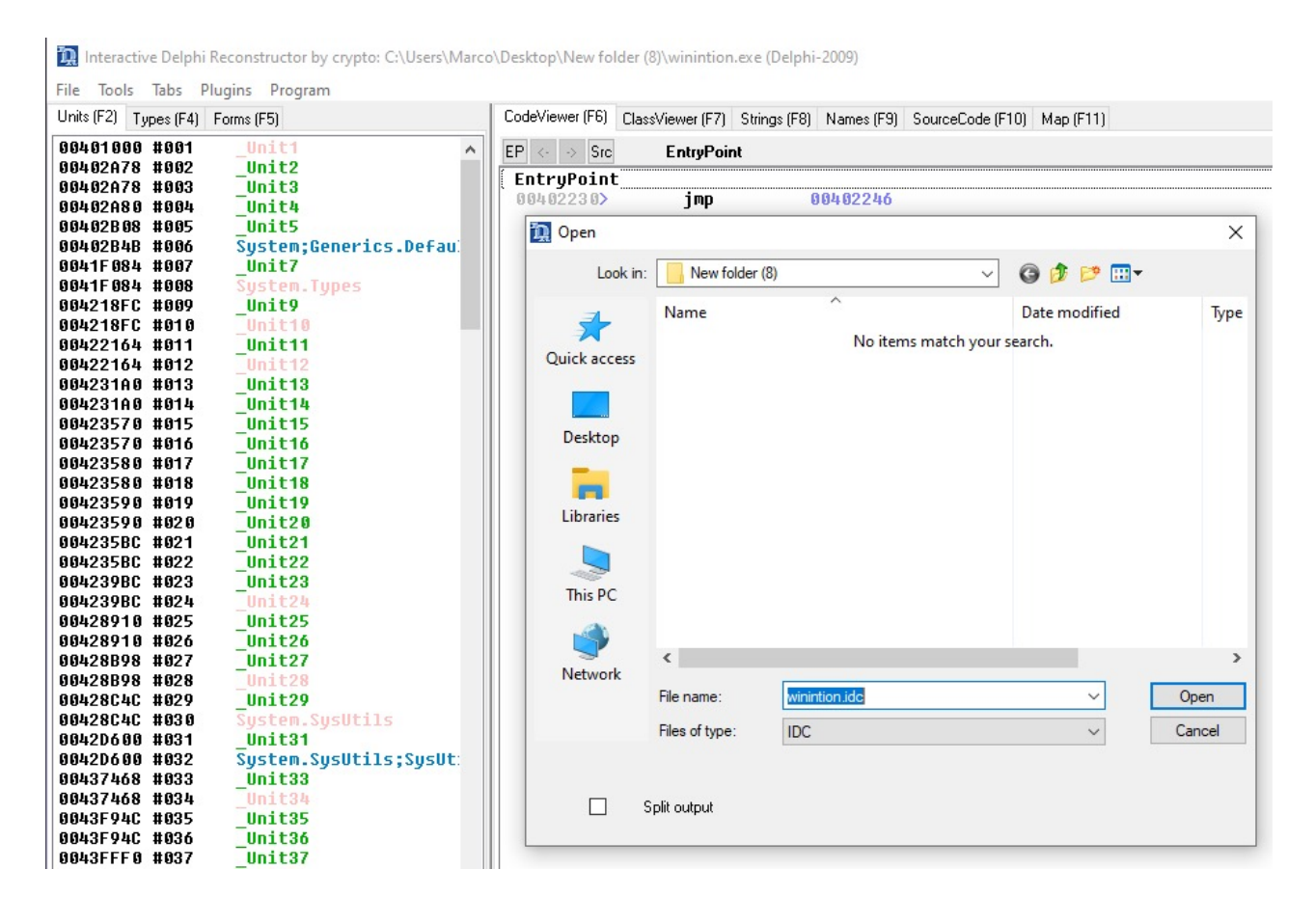

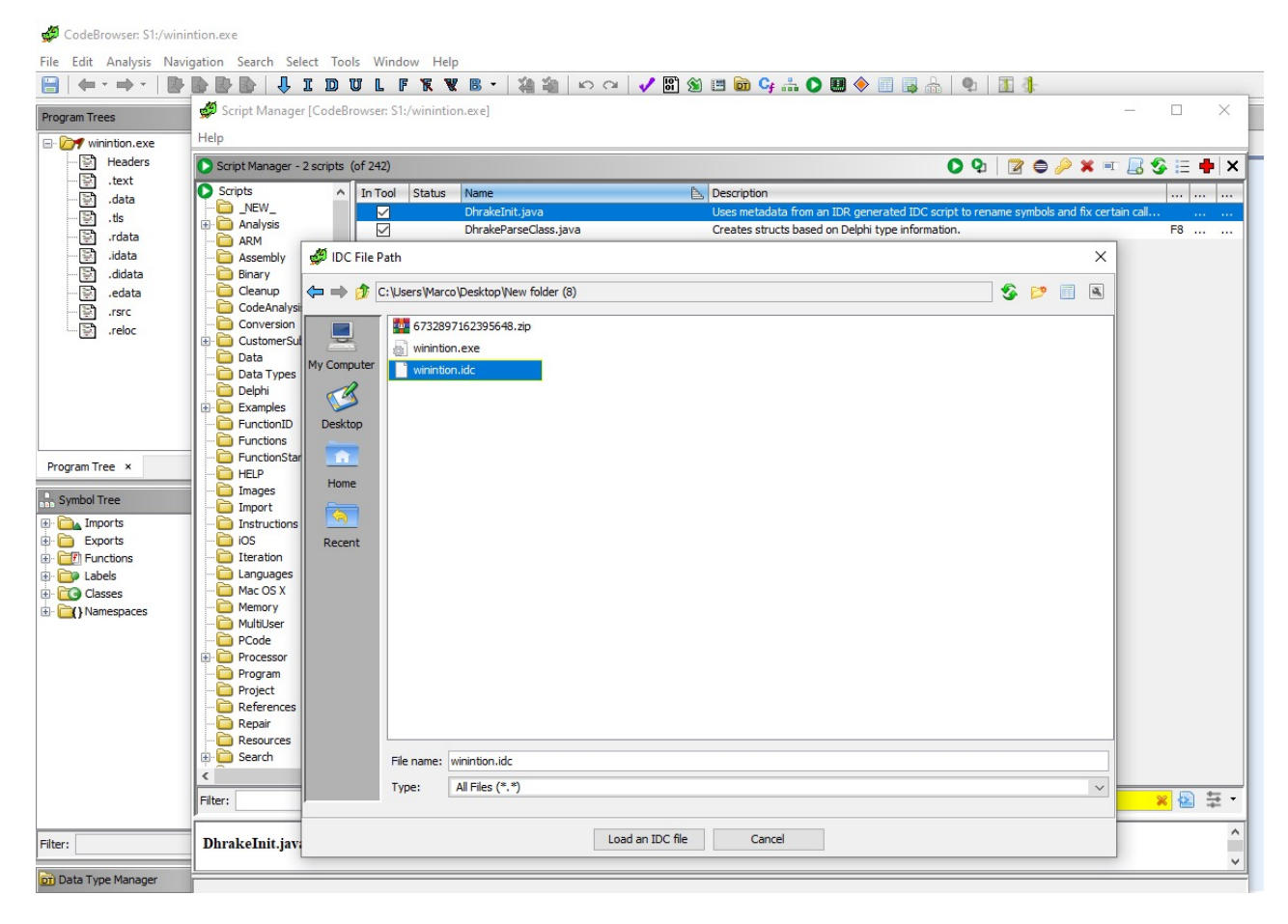

In the wininition binary, the first function WinMain has SetWindowsHookExW function, which is a hook procedure to monitor a system for certain types of events. The hook procedures low-level keyboard input events is WH\_KEYBOARD\_LL , which is the number 13 in the parameter. This hook is a mechanism that intercepts keystroke events. All the events are then saved to a log file to be sent to a C2.

```
S 0 4 6 \sim x
```

```
Decompile: WinMain - (winintion.exe)
     undefined2 local 24:
16int local 18;
1718undefined4 local 10;
19
     undefined4 local c:
20undefined4 local 8:
|_{21}22
     FUN 006e8980(&DAT 007037b4);
23local_24 = 0x18;uVar2 = FUN_00402e80()2425local_18 = local_18 + 1;26FUN 0040358c();
27cVarl = FUN 0043127c(local 8, CONCAT31((int3)((uint)extraout EDX >> 8), 1), uVar2);
28
     bVar5 = cVar1 == ' \setminus 0';
29
     local_18 = local_18 + -1;30
     FUN_006ec8f0();
31if (bVar5 := false)local 24 = 0x24;3233
      FUN 00402e80():
34
      local 18 = local 18 + 1;35
      FUN 0040358c();
36
      (**(code **)(*grave 007021B8 + 0x80)) (gvar 007021B8, local c);
       local_18 = local_18 + -1;37
38
      FUN_006ec8f0();
39
     \mathbf{1}40
     local 24 = 0x30;uVar2 = FUN_00402e80()41
42
     local_18 = local_18 + 1;43
     FUN 00402d7c();
44
     cVar1 = FUN 0043127c (local 10, CONCAT31 ((int3) ((uint) extraout EDK 00 >> 8), 1), uVar2);45
     uVar4 = (uint) (cVar1 == '0'):
46
     local_18 = local_18 + -1;47\,FUN_006ec8f0();
48
     if ((char)uVar4 != ' \ 0') {
       gvar_00717404 = 0;
49
50
     \mathbf{1}*<sub>gvar_007021B4</sub> = 1800000;5152
     local 38 = FUN 00402bc0 (VMT 704AE8 THREAD, CONCAT31 ((int3) (uVar4 >> 8), 1), 0);
53
     gvar 00717408 = USER32.SetWindowsHookExW(0xd, FUN 004037a0, (HINSTANCE) 0x0, 0);
54
     do 155
       BVar3 = USER32.GetMessageW ((LPMSG) & local_54
                                                          Hex Decimal
56
     } while (BVar3 := 0);
                                                      byte Dh
                                                                    1357
     *in FS OFFSET = local 34;
58
     return:
                                                               \mathbf{u}char
59
60
```
The C2 is obfuscated using hex that can be converted to ascii:

```
68747470733A2F2F7777772E786268702E636F6D2F646F6D696E61726772656174617369616E6F64797
```

```
hxxps://www.xbhp[.]com/dominargreatasianodyssey/wp-
content/plugins/akismet/style.php
```

```
68747470733A2F2F7777772E63346373612E6F72672F696E636C756465732F736F75726365732F66656
```
hxxps://www.c4csa[.]org/includes/sources/felims.php

**Note:** These appear to be compromised domains.

### **Conclusion**

Analysis of these documents led us to find other Zebrocy clusters. As Zebrocy continues to evolve its scope, organizations must have the proper visibilities and detection capabilities to find this threat actor. We hope the techniques discussed in this post will be useful to other researchers in analyzing Delphocy dropper docs in particular, and documents with password-protected macros in general.

## **Indicators of Compromise**

#### **Word Documents**

#### **SHA256**

3b548a851fb889d3cc84243eb8ce9cbf8a857c7d725a24408934c0d8342d5811 1dd03c4ea4d630a59f73e053d705185e27e2e2545dd9caedb26a824ac5d11466 1e8261104cbe4e09c19af7910f83e9545fd435483f24f60ec70c3186b98603cc c213b60a63da80f960e7a7344f478eb1b72cee89fd0145361a088478c51b2c0e 2bf088955007b4f47fe9187affe65fffea234ff16596313a74958a7c85129172 d9e7325f266eda94bfa8b8938de7b7957734041a055b49b94af0627bd119c51c **SHA1**

fc0b7ad2ae9347d6d2ababe2947ffb9f7cc73030 71b4b9f105de94090fc36d9226faaa1db6d9f3d1 6a8f63c4491adcf2cf7f76cd1481c5647615a6c9 a3ecf1fdc1206e9d3061530fa91775cf3d97f788 ae01ca2cf0dc07abb3a7bef9930e38c9212975d5 66b39f4fd1dd51c2f548330e5818f732dad0aa28

#### **VBA**

#### **SHA256**

a442135c04dd2c9cbf26b2a85264d31a5ac4ec5d2069a7b63bc14b64a6dd82b7 **SHA1**

6ec4eb883752b70db134ac0f4e0d5b4a77196184

#### **Wininition**

#### **SHA256**

ee7cfc55a49b2e9825a393a94b0baad18ef5bfced67531382e572ef8a9ecda4b **SHA1**

afbdb13d8f620d0a5599cbc7a7d9ce8001ee32f1

#### **URLs**

hxxps://www.xbhp[.]com/dominargreatasianodyssey/wpcontent/plugins/akismet/style.php hxxps://www.c4csa[.]org/includes/sources/felims.php

#### **Yara Rules**

```
rule apt_RU_delphocy_encStrings {
 meta:
    desc = "Hex strings in Delphocy drops"
    author = "JAG-S @ SentinelLabs"
    version = "1.0"TLP = "White"
    last_modified = "04.09.2021"
    hash0 = "ee7cfc55a49b2e9825a393a94b0baad18ef5bfced67531382e572ef8a9ecda4b"
    hash1 = "07b2d21f4ef077ccf16935e44864b96fa039f2e88c73b518930b6048f6baad74"
 strings:
    $enc_keylogger2 = "5B4241434B53504143455D" ascii wide
    $enc_keylogger3 = "5B5441425D" ascii wide
    $enc_keylogger4 = "5B53484946545D" ascii wide
    $enc keylogger5 = "5B434F4E54524F4C5D" ascii wide
    $enc_keylogger6 = "5B4553434150455D" ascii wide
    $enc_keylogger7 = "5B454E445D" ascii wide
    $enc_keylogger8 = "5B484F4D455D" ascii wide
    $enc_keylogger9 = "5B4C4546545D" ascii wide
    $enc_keylogger10 = "5B55505D" ascii wide
    $enc_keylogger11 = "5B52494748545D" ascii wide
    $enc_keylogger12 = "5B444F574E5D" ascii wide
    $enc_keylogger13 = "5B434150534C4F434B5D" ascii wide
    $cnc1 ="68747470733A2F2F7777772E786268702E636F6D2F646F6D696E61726772656174617369616E6F6479
 ascii wide
    $cmc2 ="68747470733A2F2F7777772E63346373612E6F72672F696E636C756465732F736F75726365732F6665
 ascii wide
 condition:
    uint16(0) == 0 \times 5a4d and (any of ($cnc*) or all of ($enc_keylogger*))
}
```

```
rule apt_RU_Delphocy_Maldocs {
 meta:
    desc = "Delphocy dropper docs"
    author = "JAG-S @ SentinelLabs"
    version = "1.0"TLP = "White"
    last_modified = "04.09.2021"
    hash1 = "3b548a851fb889d3cc84243eb8ce9cbf8a857c7d725a24408934c0d8342d5811"
    hash2 = "c213b60a63da80f960e7a7344f478eb1b72cee89fd0145361a088478c51b2c0e"
    hash3 = "d9e7325f266eda94bfa8b8938de7b7957734041a055b49b94af0627bd119c51c"
    hash4 = "1e8261104cbe4e09c19af7910f83e9545fd435483f24f60ec70c3186b98603cc"
  strings:
    $required1 = "_VBA_PROJECT" ascii wide
    $required2 = "Normal.dotm" ascii wide
    $required3 = "bin.base64" ascii wide
    $required4 = "ADODB.Stream$" ascii wide
    $author1 = "Dinara Tanmurzina" ascii wide
    $author2 = "Hewlett-Packard Company" ascii wide
    $specific = "Caption = \"\\wininition.exe\"" ascii wide
    $builder1 = "Begin {C62A69F0-16DC-11CE-9E98-00AA00574A4F} UserForm1" ascii
wide
    $builder2 = "{02330CFE-305D-431C-93AC-29735EB37575}{33D6B9D9-9757-485A-89F4-
4F27E5959B10}" ascii wide
    $builder3 = "VersionCompatible32=\"393222000\"" ascii wide
    $builder4 = "CMG=\"1517B95BC9F7CDF7CDF3D1F3D1\"" ascii wide
    $builder5 =
"DPB=\"ADAF01C301461E461EB9E2471E616F01D06093C59A7C4D30F64A51BDEDDA98EC1590C9B191FF
 ascii wide
    $builder6 = "GC=\"4547E96B19021A021A02\"" ascii wide
 condition:
    uint32(0) == 0 \times 011CFD0 and all of ($required*) and (all of ($author*) or
$specific or 5 of ($builder*))
}
```
[apt](https://labs.sentinelone.com/tag/apt/) [Macros](https://labs.sentinelone.com/tag/macros/) [Sophacy](https://labs.sentinelone.com/tag/sophacy/)